## April 8 - 11 | Denver, CO #SASGF

Laura Ring Kapitula, PhD Associate Professor Department of Statistics Grand Valley State University

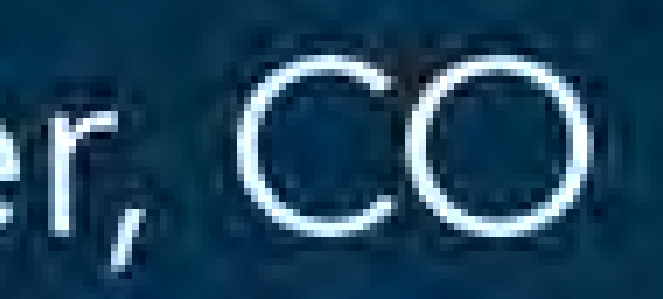

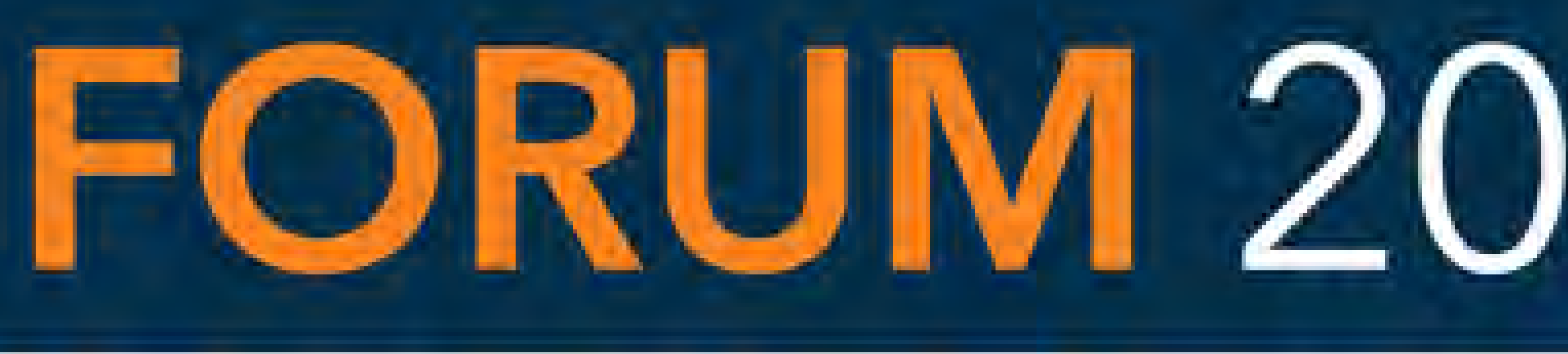

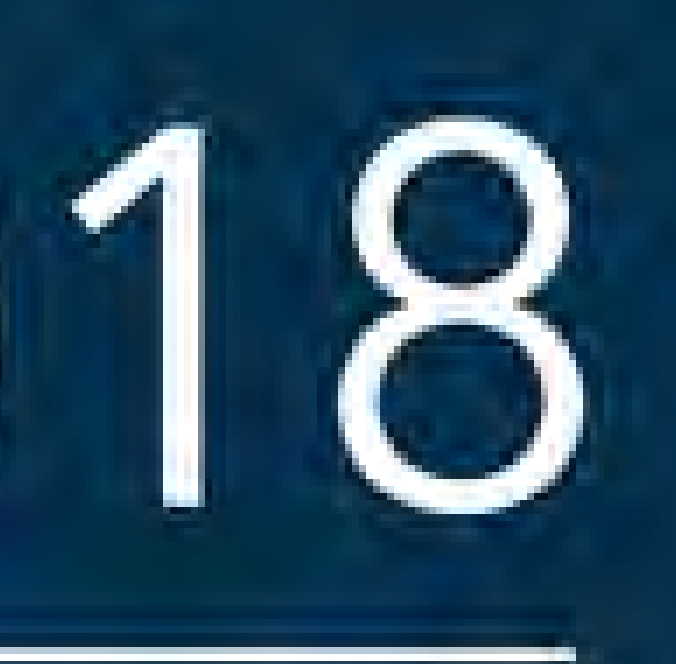

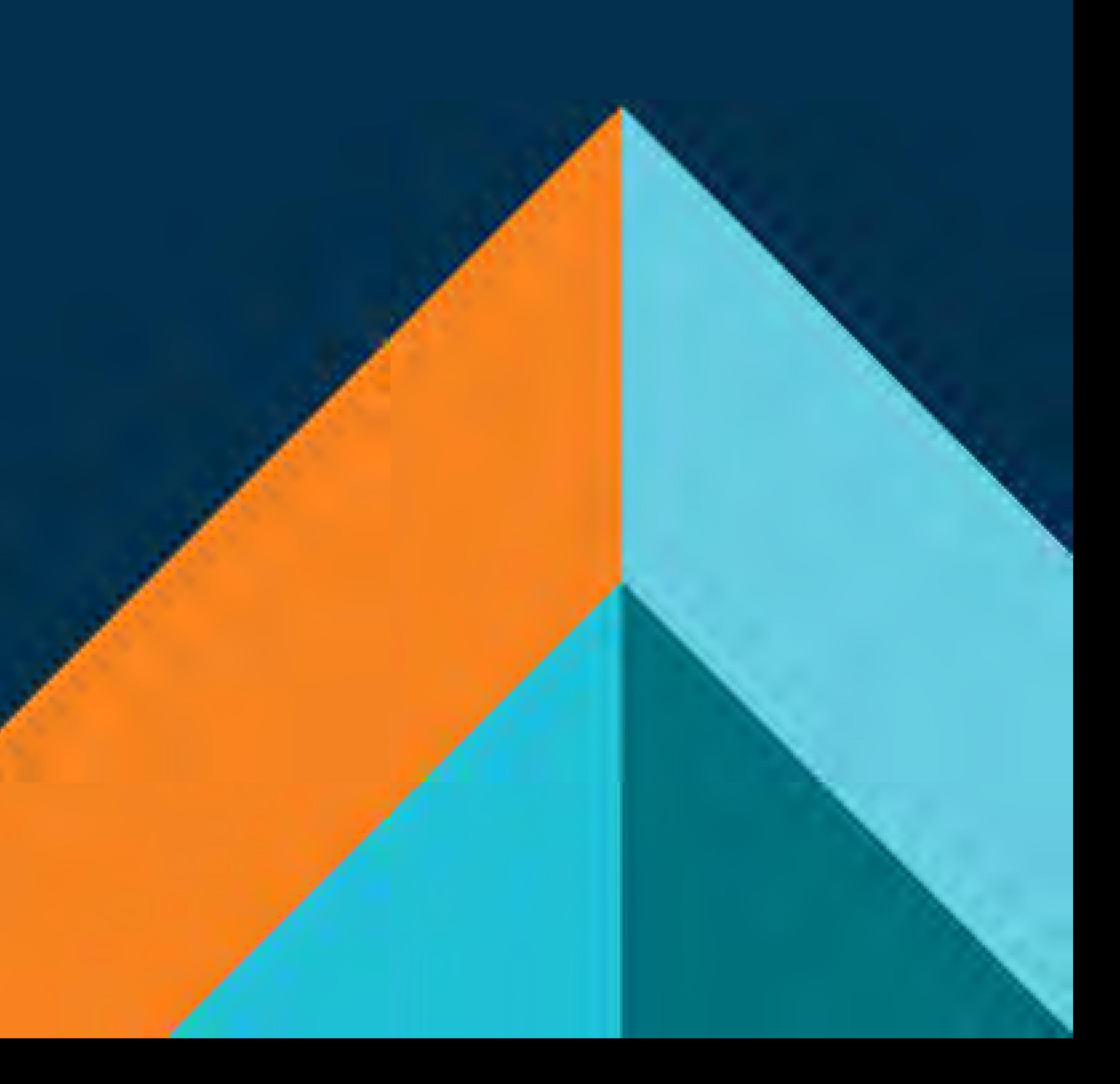

SAS and all other SAS Institute Inc. product or service names are registered trademarks or trademarks of SAS Institute Inc. in the USA and other countries. ® indicates USA registration. Other brand and product names are trademarks of their respective companies.

# SAS<sup>®</sup> GLOBAL FORUM 2018 **USERS PROGRAM**

Reading, Wrangling, Visualizing and Modeling the Surface Temperature of the Great Lakes

### The Great Lakes

#### Reading

### Learning Goals for Student Activities

### The Statistical Computing Class

- About 25-30 Students per section
- Goal is to teach SAS programming and basic ideas of statistical computing and programming.
- Only prerequisite is Introductory Statistics but many students have a broader background.
- Taught in a computer lab.
- Highly interactive.
- The Great Lakes are the largest group of freshwater lakes on the planet.
- They contain 21% of the world's fresh water and 95% of the United States surface area fresh water.
- The Great Lakes are diverse.
	- Lake Superior, the largest fresh water lake in the world, is cold and deep.
	- Lake Erie is relatively warm and shallow.
- Surface temperature of The Great Lakes, lake ice amounts and water levels may be important climate change indicators.

## Reading, Wrangling, Visualizing and Modeling the Surface Temperature of the Great Lakes

- Read text data directly from the internet
- Work with Julian Dates and learn how SAS stores dates
- Calculate lags and temperature anomalies.
- 
- Use SAS by group processing.
- Make attractive reports
- Data visualization
- Data concatenation, merging and restructuring
- Understand map polygons, how to download polygon data for the lakes and use in a statistical package to make a choropleth map and map animation.
- Introduce ideas of predictive modeling and model selection.

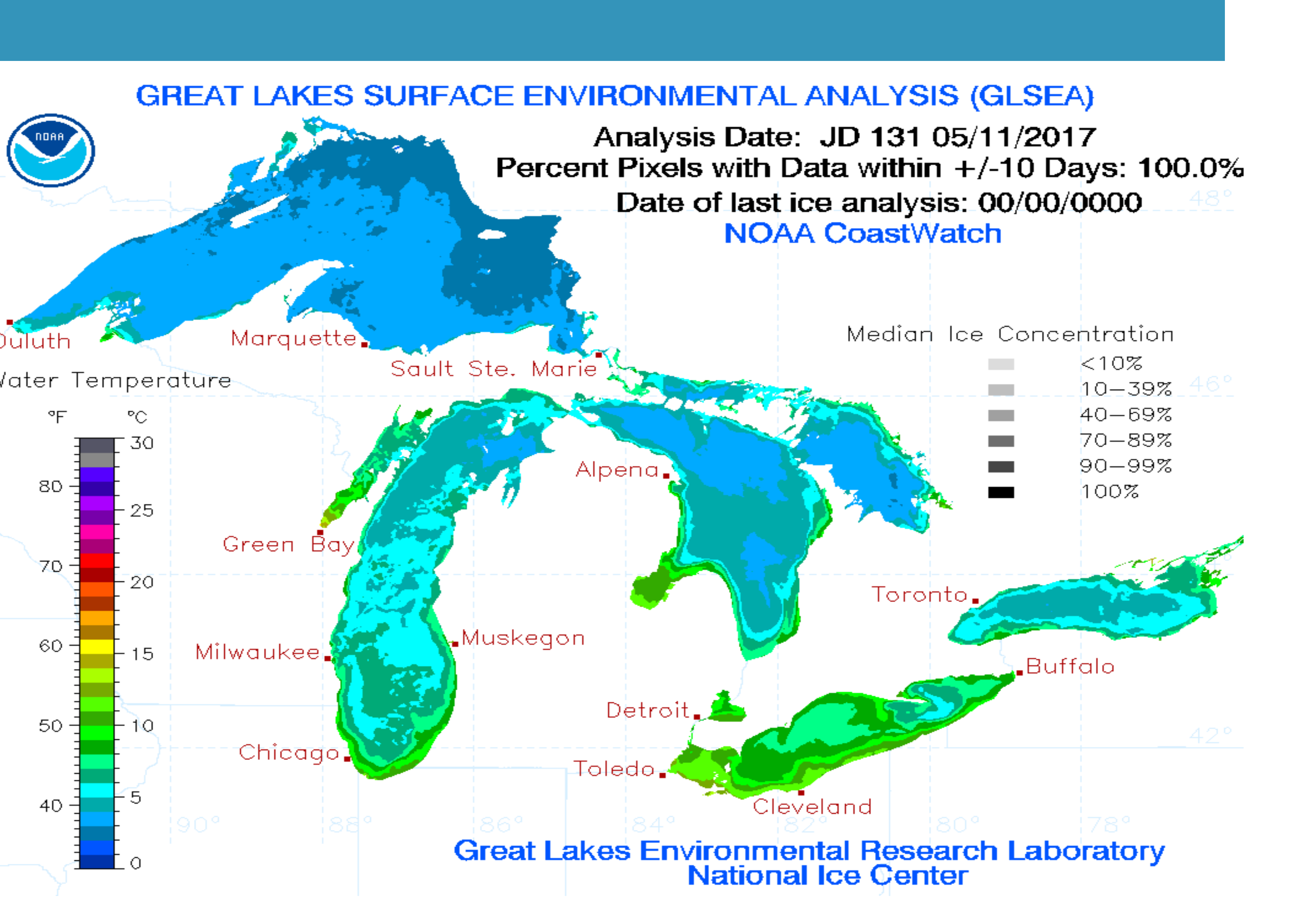

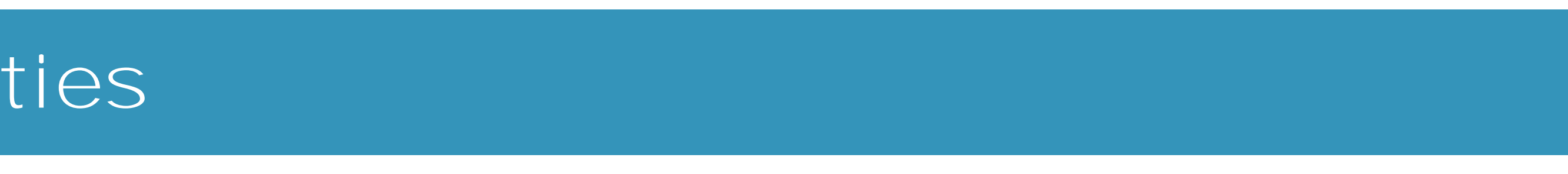

Better understand variability, sources of variability and how measurement error impacts variability

- National Oceanic and Atmospheric Administration (NOAA) has a variety of satellite data products. See http://coastwatch.noaa.gov/cw\_html/SatelliteDataProducts.html
- CoastWatch is a nationwide NOAA program. The Great Lakes Environmental Research Laboratory (GLERL) functions within this program.
- Using satellite data an average surface temperature is derived for every lake for everyday of the year and are stored in a series of text files, see below:

[https://coastwatch.glerl.noaa.gov/ftp/glsea/avgtemps/2016/glsea-temps2016\\_1024.dat](https://coastwatch.glerl.noaa.gov/ftp/glsea/avgtemps/2016/glsea-temps2016_1024.dat)

- Using a filename statement, with a URL statement you can read directly from the data stored on the internet,
- filename current url

"http://coastwatch.glerl.noaa.gov/ftp/glsea/avgtemps/glsea-temps\_1024.dat";

- As students get more skilled they read in all historical data and concatenate to make one big data set.
- Julian dates are converted to SAS date values.

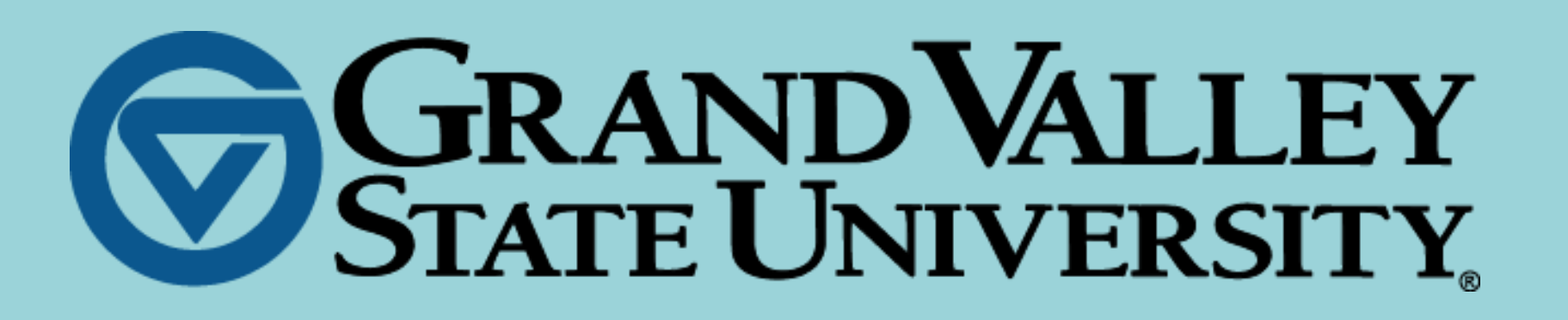

## Laura Ring Kapitula, PhD Grand Valley State University, Department of Statistics

"With its rich tradition of agricultural production, commercial and sport fishing, industrial manufacturing, and tourism and recreation, the Great Lakes' economic activity surpasses that of most developed nations. " – Save our Great Lakes

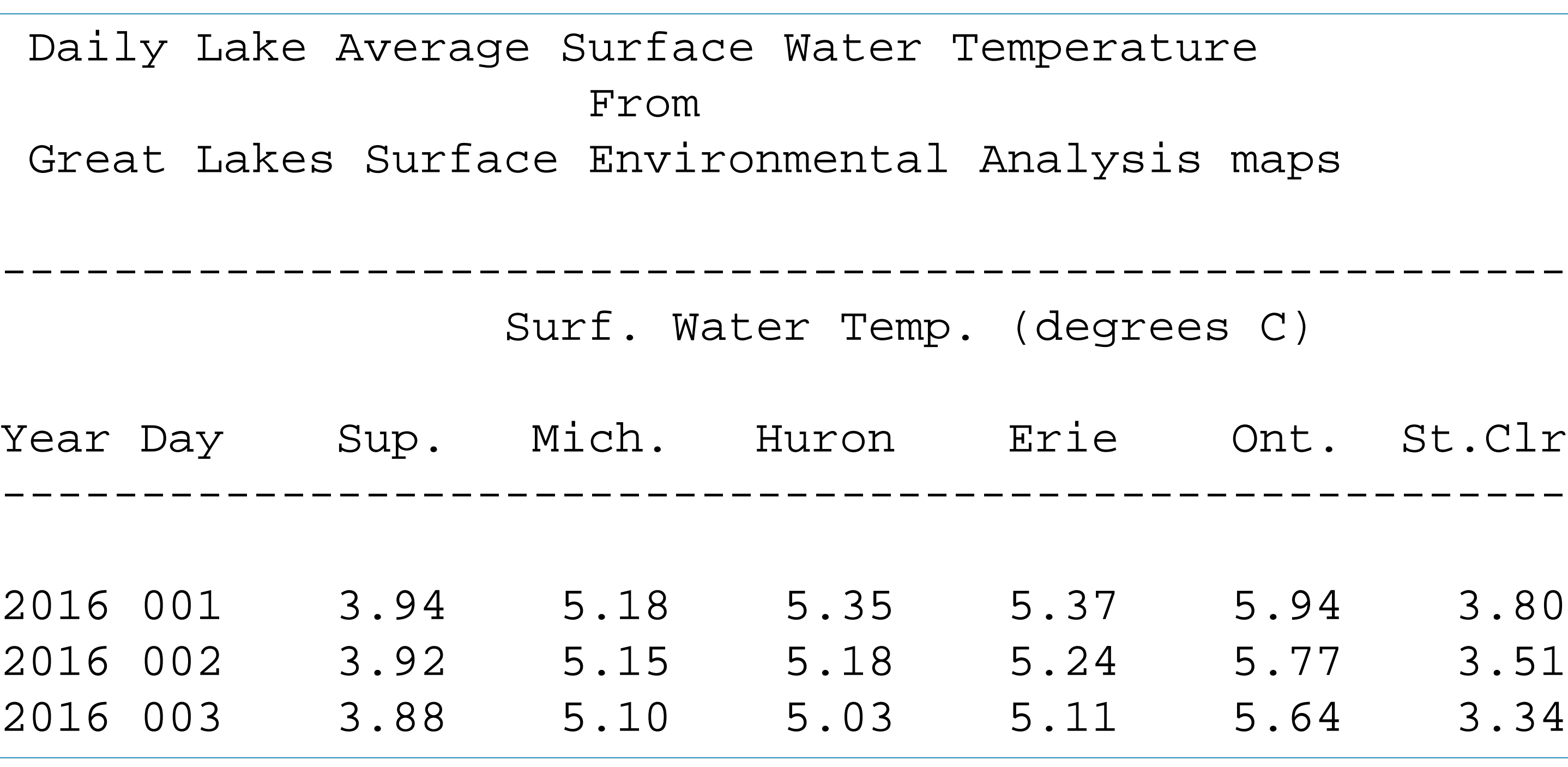

Data are summarized and merged to calculate anomalies and the series statement is used to create create data visualizations:

Simple linear regression can be used to estimate how the surface temperature is changing on average over time.

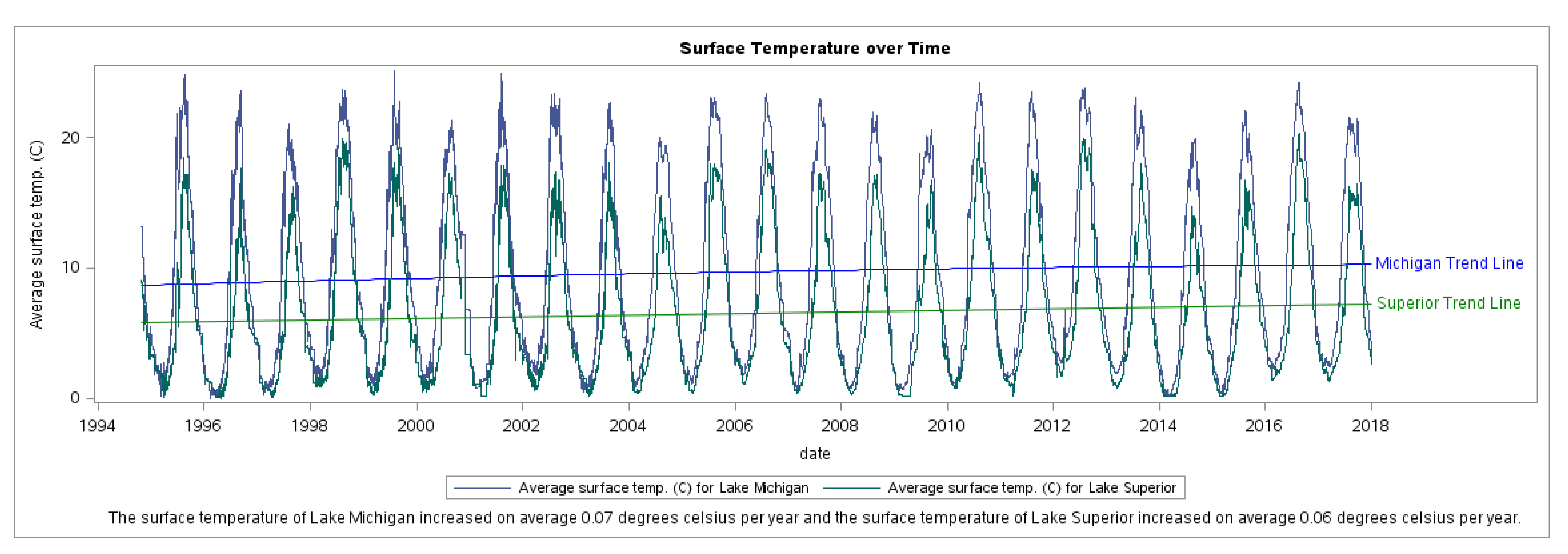

## Wrangle and Visualize with the SGplot and SGPanel Procedures

### Anomalies

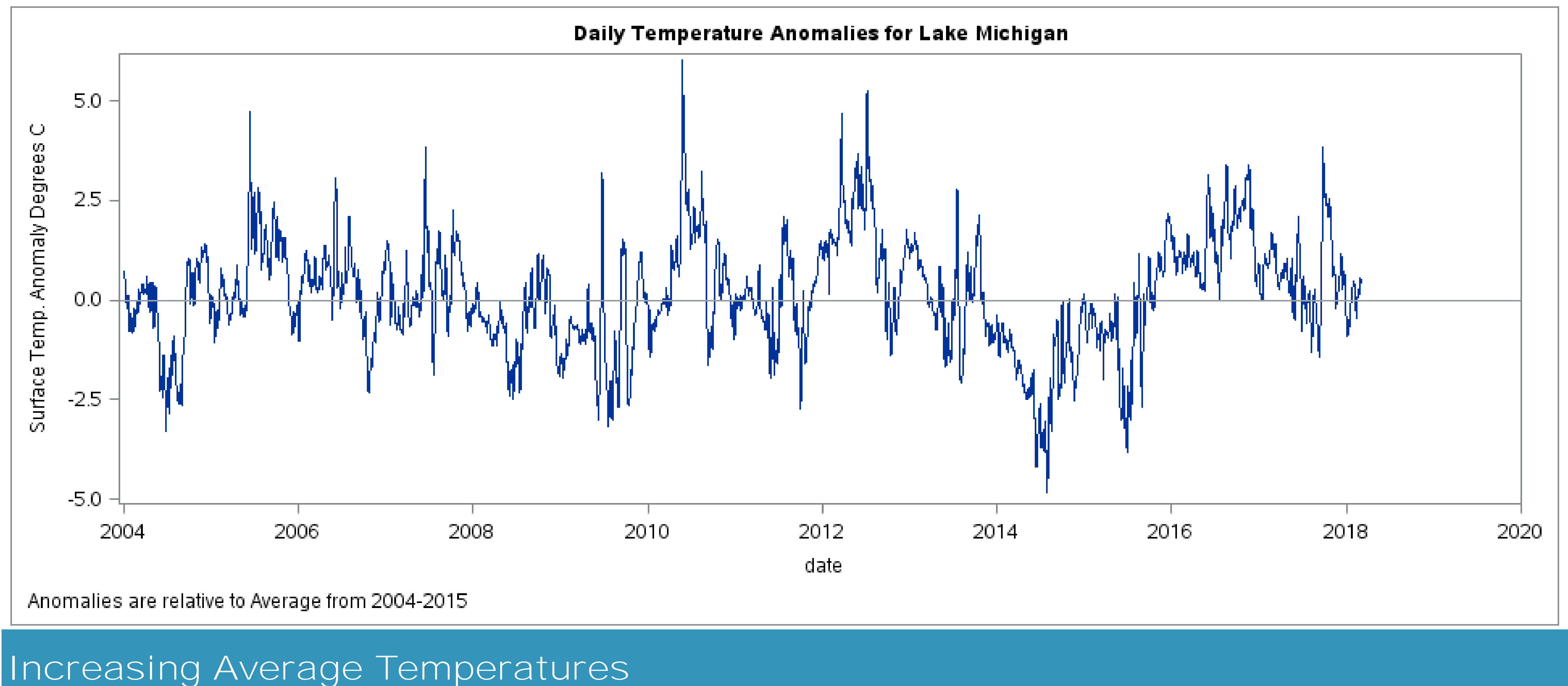

#### Records Highs in Fall of 2017

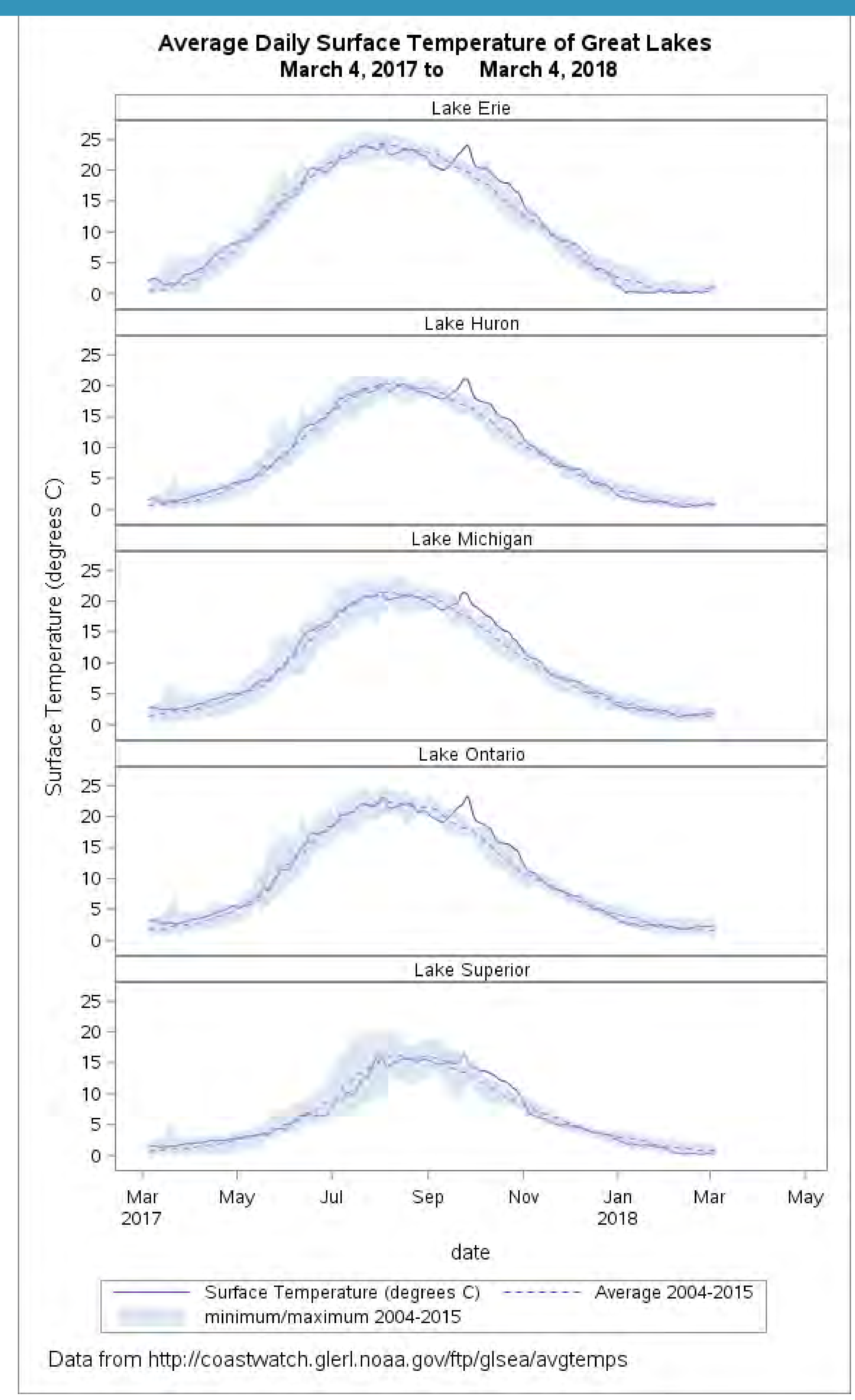

## Wrangle and Visualize

### Grouped Box Plots **Lag Plot**

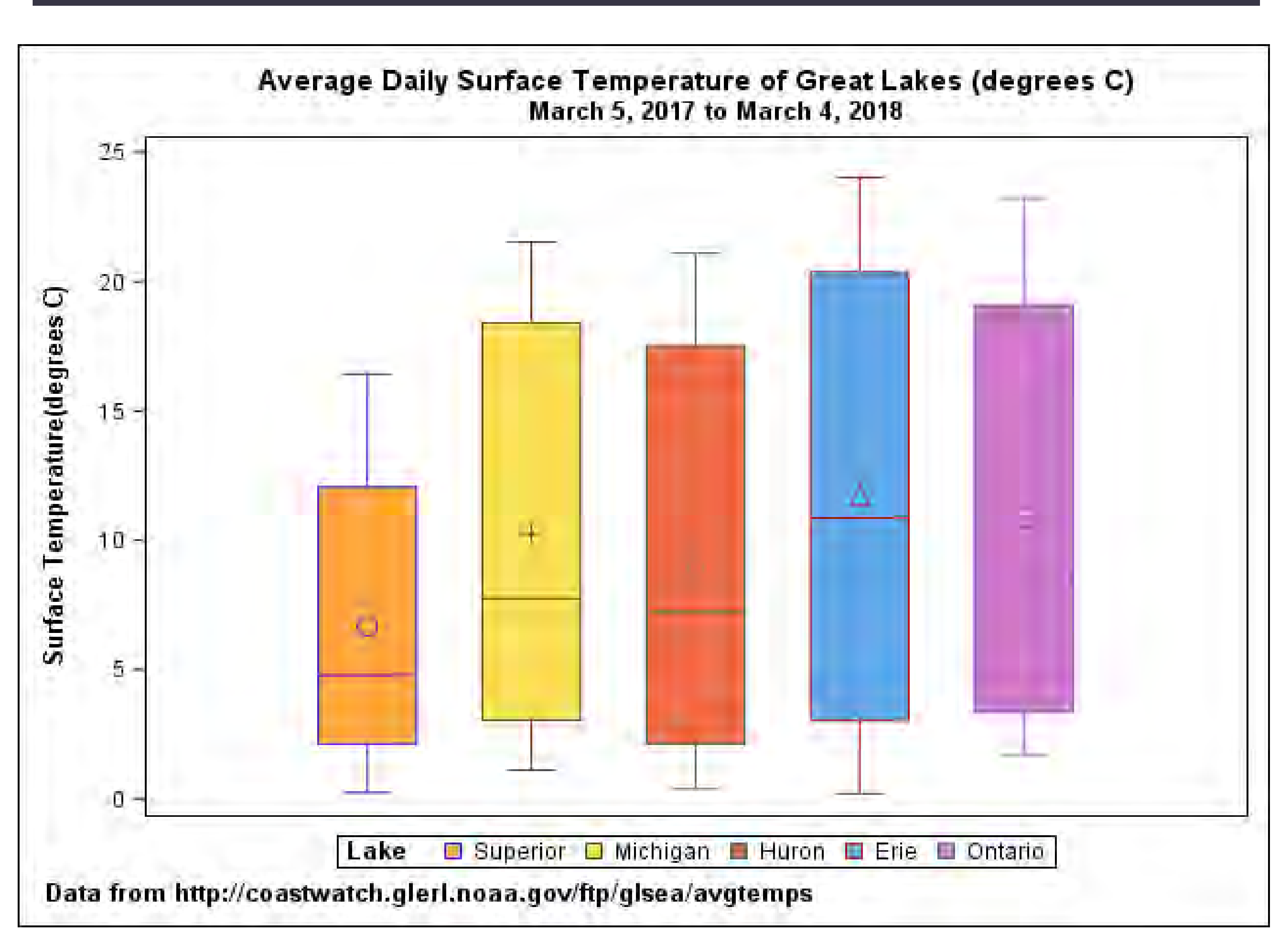

Variability in the average daily surface temperature changes as methodology changes. Higher resolutions means lower variability. What are implications for practice?

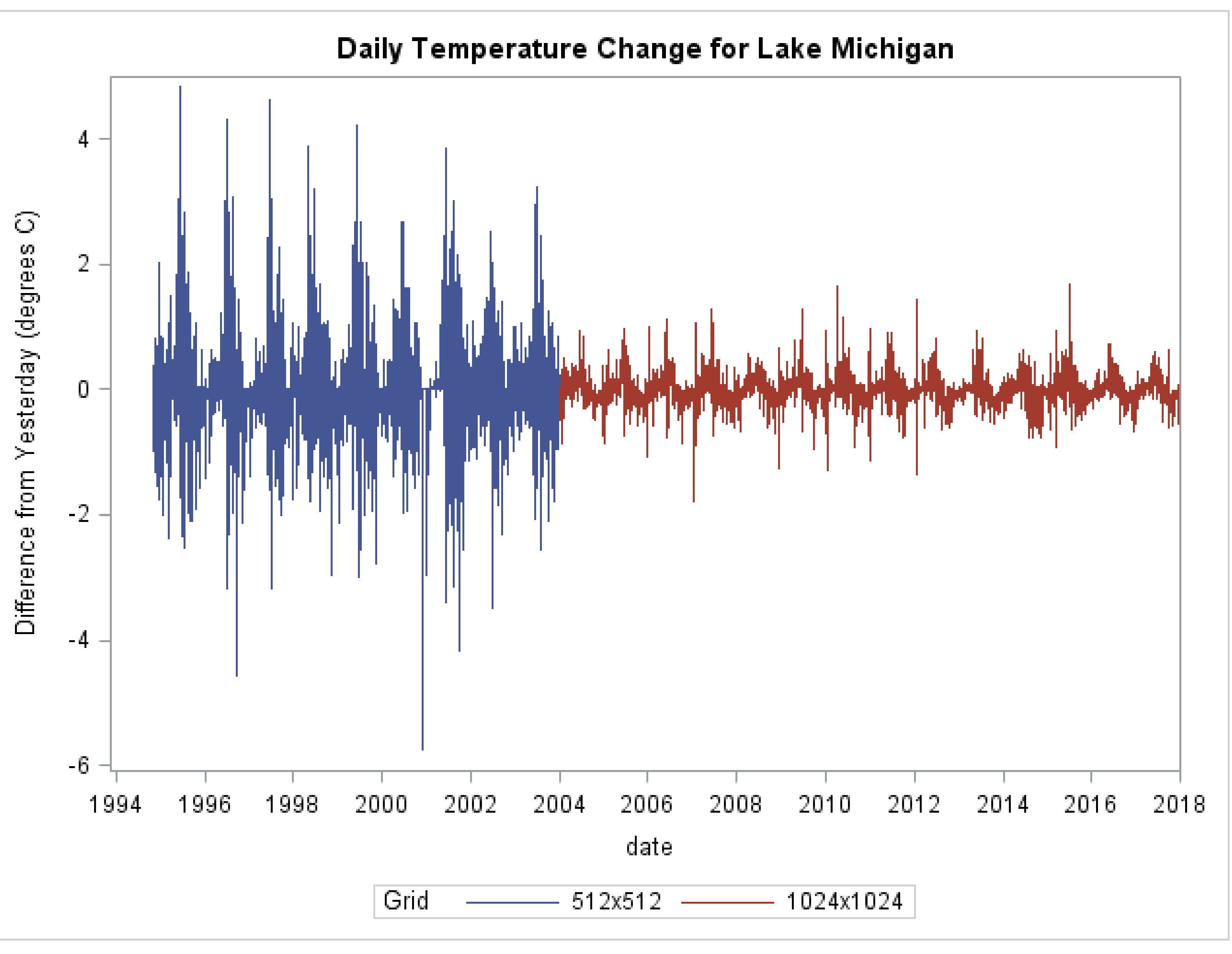

#### Grouped Histogram

```
proc format;
   value season .= "missing" 1-78,355-high= "Winter"
               79-171= "Spring" 172-264 ="Summer"
               265-354= "Autumn" ;
              run;
footnote;
title "Daily Surface Temperature of Lake Michigan 1995-2017";
proc sgplot data=glake.greatlakes9417;
 where year>=1995;
   histogram mich / group=day transparency=0.5; /* SAS 
9.4m2 */
 density mich/ type=kernel group=day; /* overlay density 
estimates */
  format day season.;
 label day ="Season";
run;
```

```
ods text= "5. Transpose the data";
proc transpose data=out.last365 
out=skinnylake(rename=(col1=tempc) drop=_name_) 
label=lake
 ;
   var sup mich huron erie ont;
   by date;
run;
ods text= "Grouped Box Plots" ;
proc sgplot data=skinnylake;
 vbox tempc / group=lake; 
 yaxis label="Surface Temperature(degrees C)";
xaxis label=" ";
label lake="Lake";
run;
```
How do the distributions differ? Why is zero the lower bound? Use formatting to categorize a quantitative variable, use PROC SGPLOT and transparency to create grouped histogram.

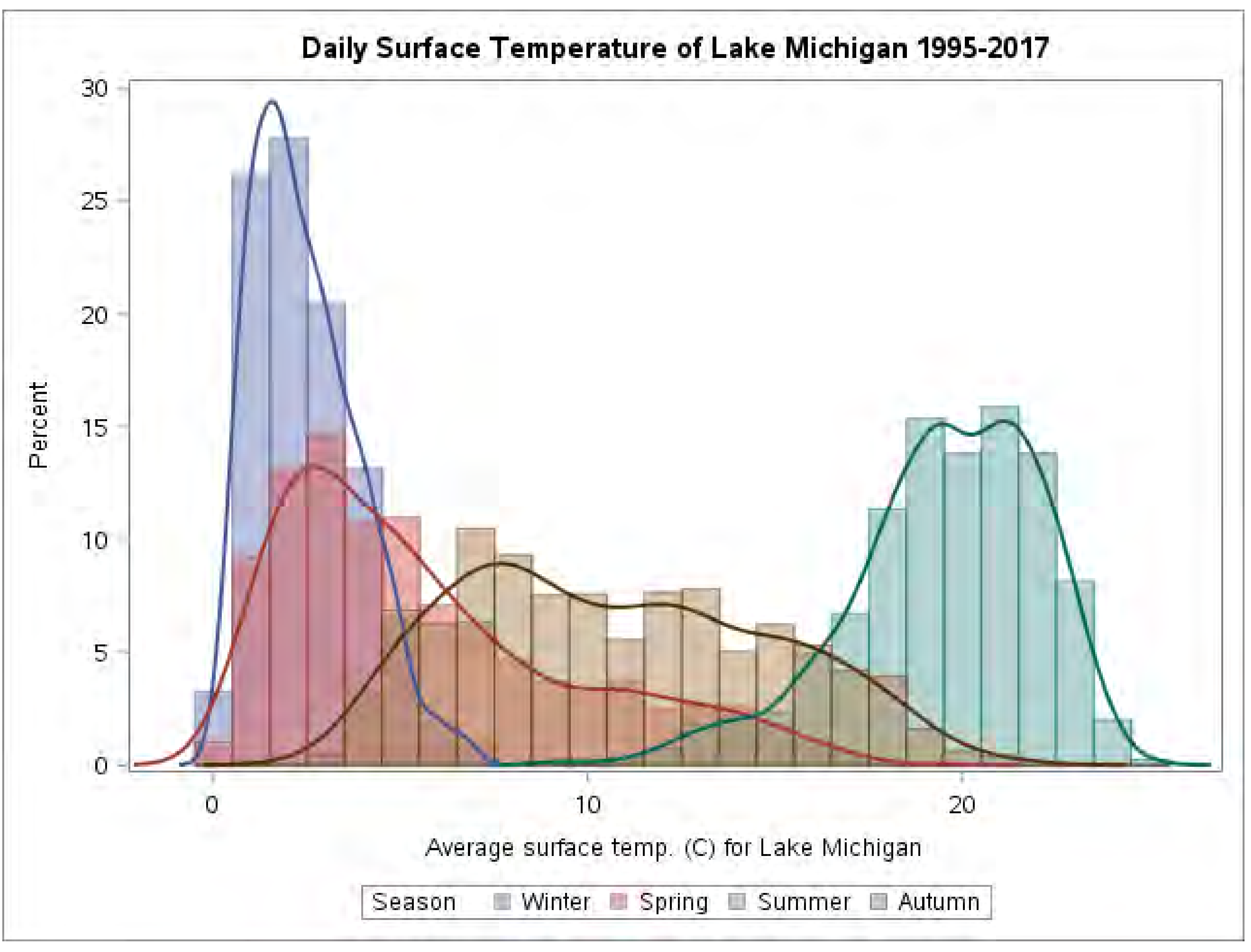

```
data gl;
  set glake.greatlakes9417;
  michlagf=lag(mich);
 drop michlagf;
 diffmich=mich-lag(mich);
  if method="1024x1024" and abs(diffmich)>2 then
     name=catx(' ',put(date,mmddyy8.),put(michlagf,4.1),"to"
,
    put(mich,4.1));
  label diffmich="Difference from Yesterday (degrees C)";
run;
proc sort data=gl; by date;
ods graphics /reset;
proc sgplot;
 series x=date y=diffmich /group=method
 datalabel=name datalabelattrs=(color=black size=10);
 xaxis offsetmax=.001;
 label method ="Grid";
 title "Daily Temperature Change for Lake Michigan";
 run; footnote;
```
## **Surface Temperature of the Great Lakes** For March 5, 2017

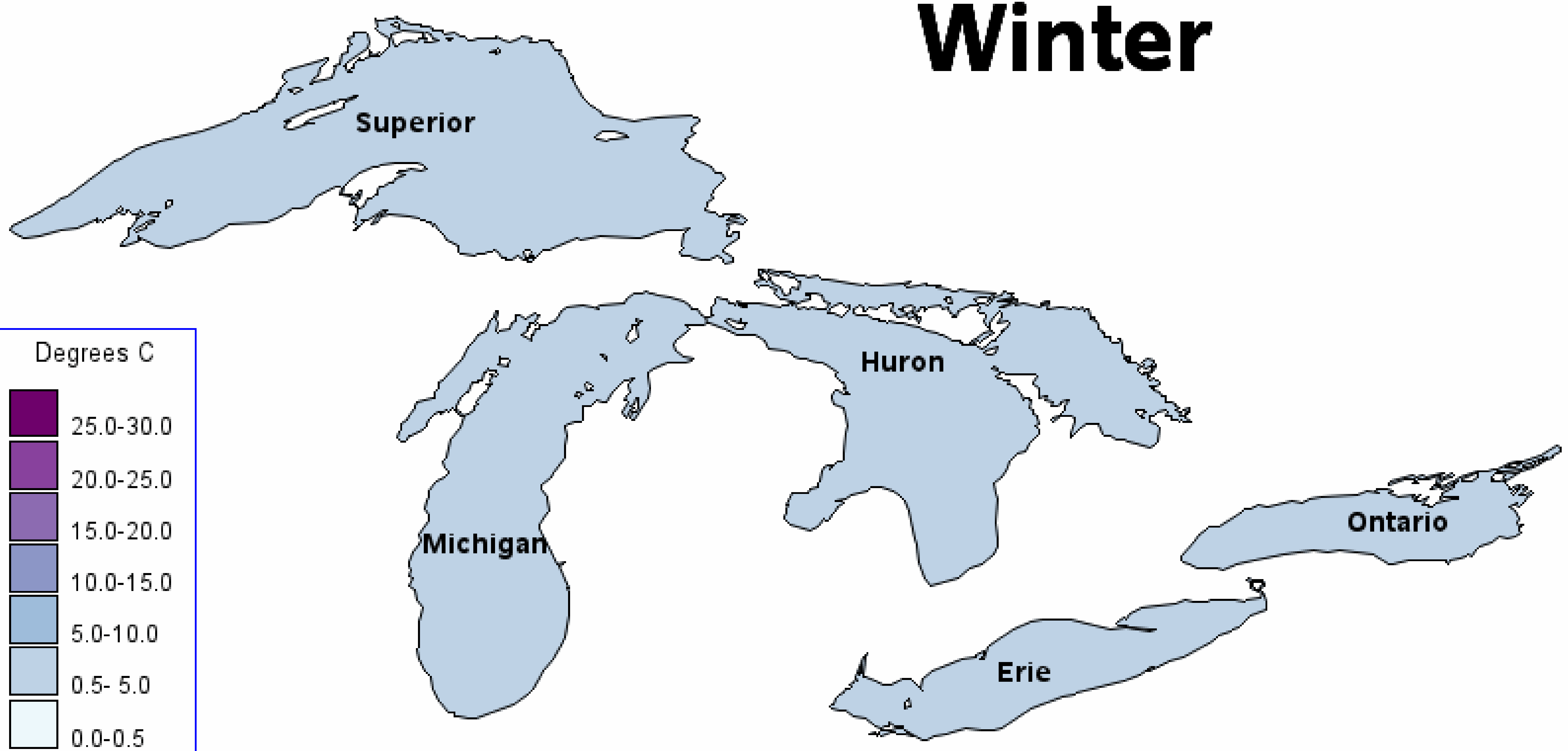

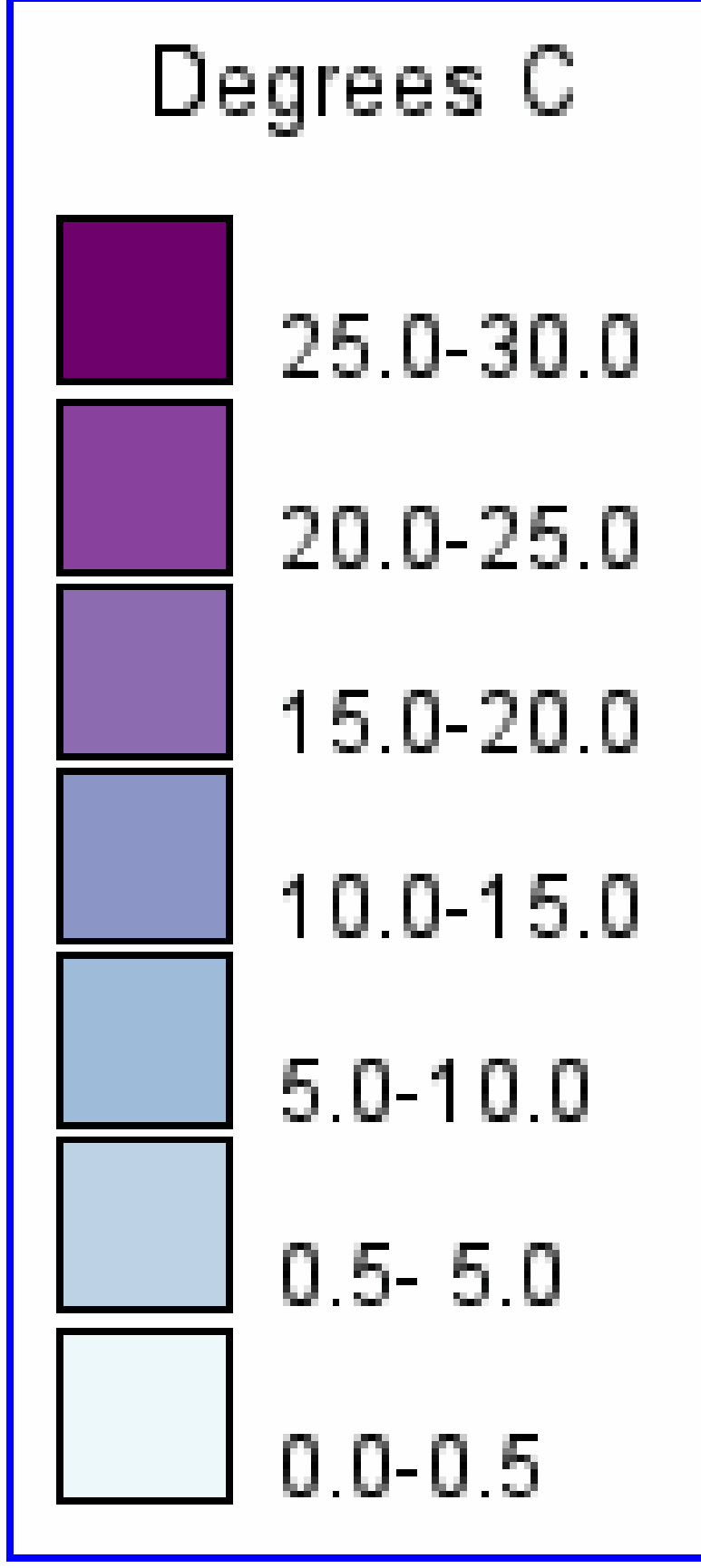

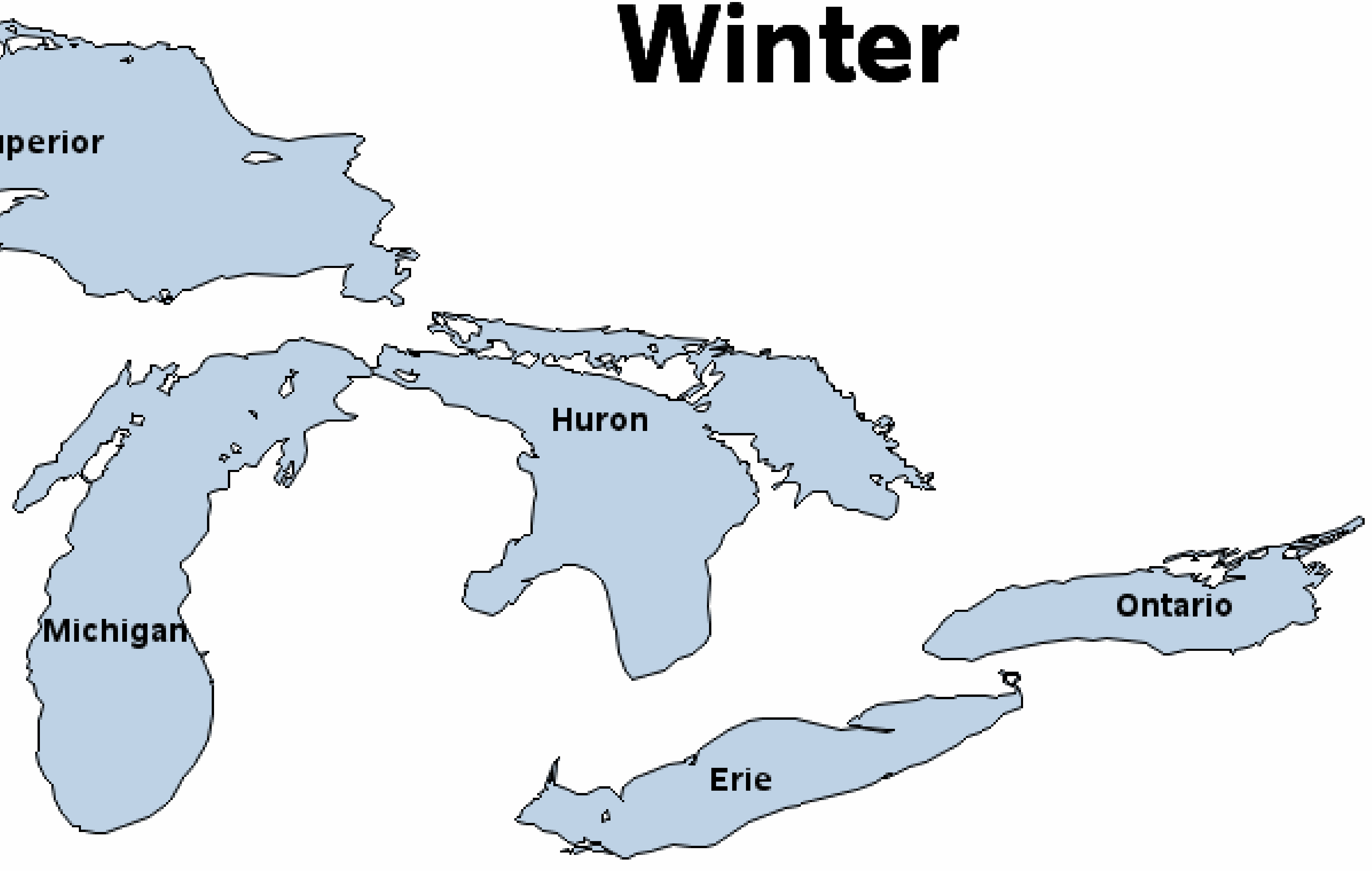

## Animated Maps and Polygons

Thank you to Robert Allison at SAS® for his assistance in creating these maps.

• These maps are created from polygon files not included with SAS GRAPH maps.

• Colors selected from Cynthia Brewer's

- 
- Download polygon files: [http://www.naturalearthdata.com](http://www.naturalearthdata.com/).
- [ColorBrewer.org](http://colorbrewer.org/) web site.
- each day/lake.
- create the animation.

• To create the maps the data need to be restructured to have one observation for

• BY group processing is used to create the maps and PROC GREPLAY is used to

## Modeling Snowfall and Conclusions

• Working with data on the Great Lakes provides an interesting and engaging way for students to meet learning objectives in a SAS programing course.

• We see evidence that the Great Lakes are warming. • The data is simple to understand but complex enough to be realistic. • In more advanced courses more advanced ideas can be brought into the data analysis.

• It is worth the extra effort to bring real data into the classroom. • This data can be used in introductory statistics for doing summary statistics or finding correlations and looking at relationships between

variables.

• NOAA Great Lakes Coast Watch <https://coastwatch.glerl.noaa.gov/> • Climate Change Indicators: Great Lakes Water Levels and Temperatures <https://www.epa.gov/climate-indicators/great-lakes> • [Global warming and the Great Lakes. https://www.nwf.org/Wildlife/Threats-to-](https://www.nwf.org/Wildlife/Threats-to-Wildlife/Global-Warming/Effects-on-Wildlife-and-Habitat/Great-Lakes.aspx)Wildlife/Global-Warming/Effects-on-Wildlife-and-Habitat/Great-Lakes.aspx • The Great Lakes. <http://www.sustainourgreatlakes.org/about/our-lakes/> • Teaching Great Lakes Science http://www.miseagrant.umich.edu/lessons/lessons/alldata-sets/

• Many other similar data sets are available at NOAA and there are lots of different ways to use the SAS system and real data to better understand our world.

### Modeling Snowfall in Grand Rapids, MI Conclusions Analysis and Conclusions

- Use best subset regression to try and predict total seasonal snowfall in a city to the west of Lake Michigan.
- Possible Predictors: land temperature, lake surface temperature and previous years snowfall (going back 5 years).
- For example, about 48% of the variation in season total snowfall was explained using the model below for example:
- $Total Snowfall = -22.8 3.5 July Temp + 3.8 August Temp 3.1$  October Temp + 5.1 Mean Lake Michigan Surface Temp in October – 0.5 Total Snowfall two years ago
- Ideally need a method that takes into account the seasonal
- Beware of overfitting.
- Many predictors are collinear.
- No clear "best" model.

nature of the data but linear regression is a good first step.

### References and Resources

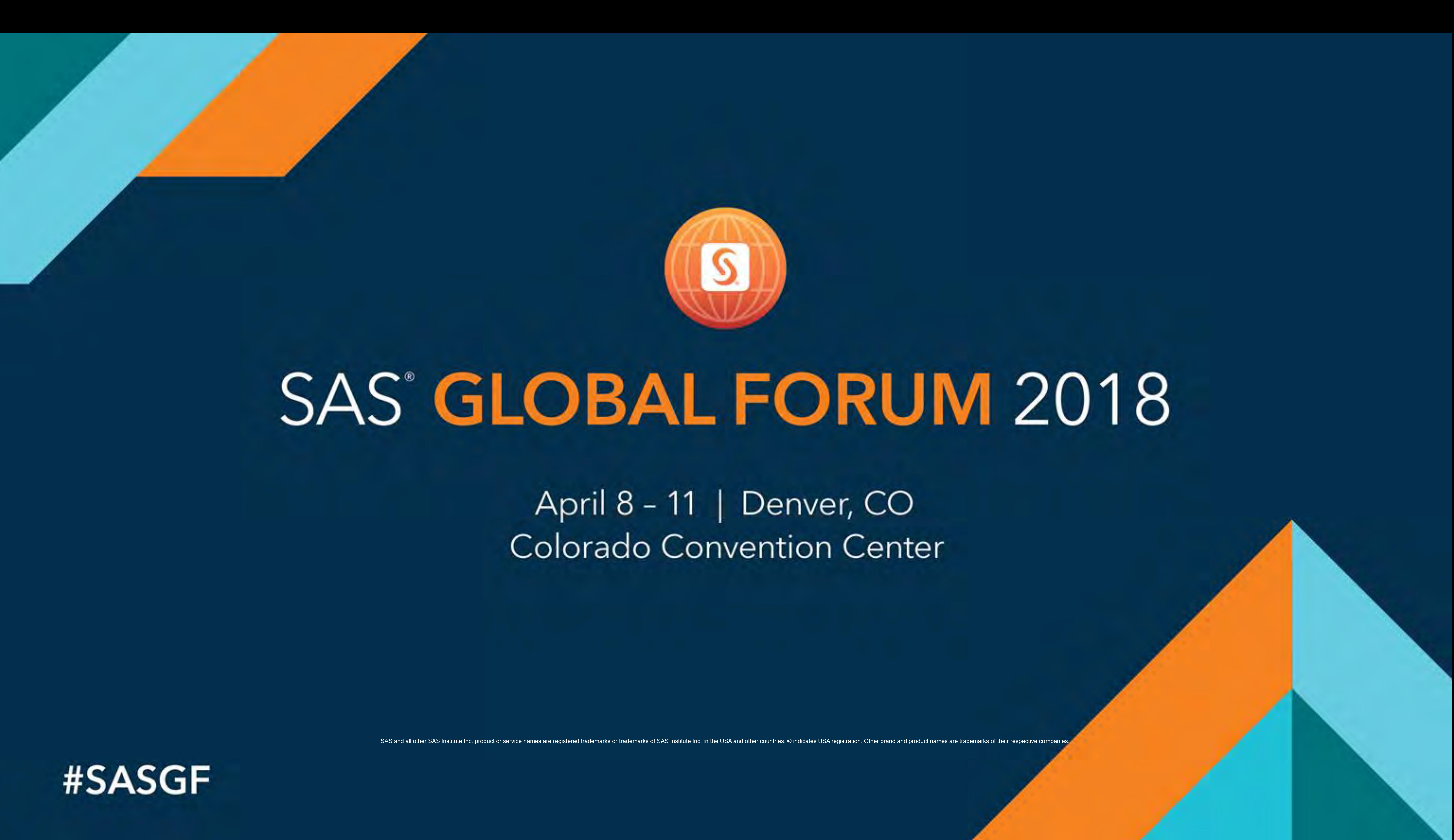

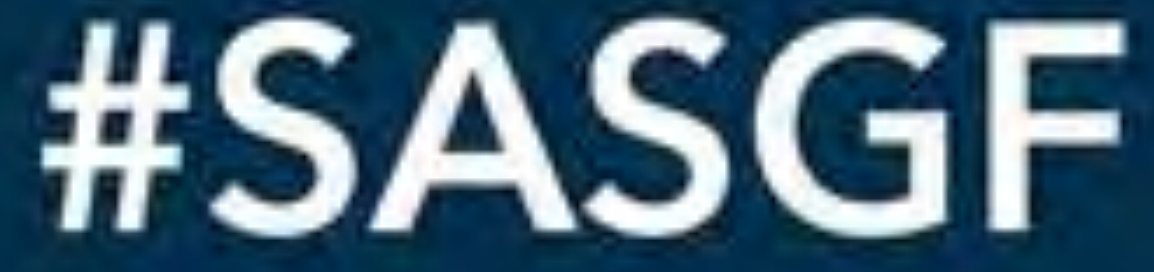